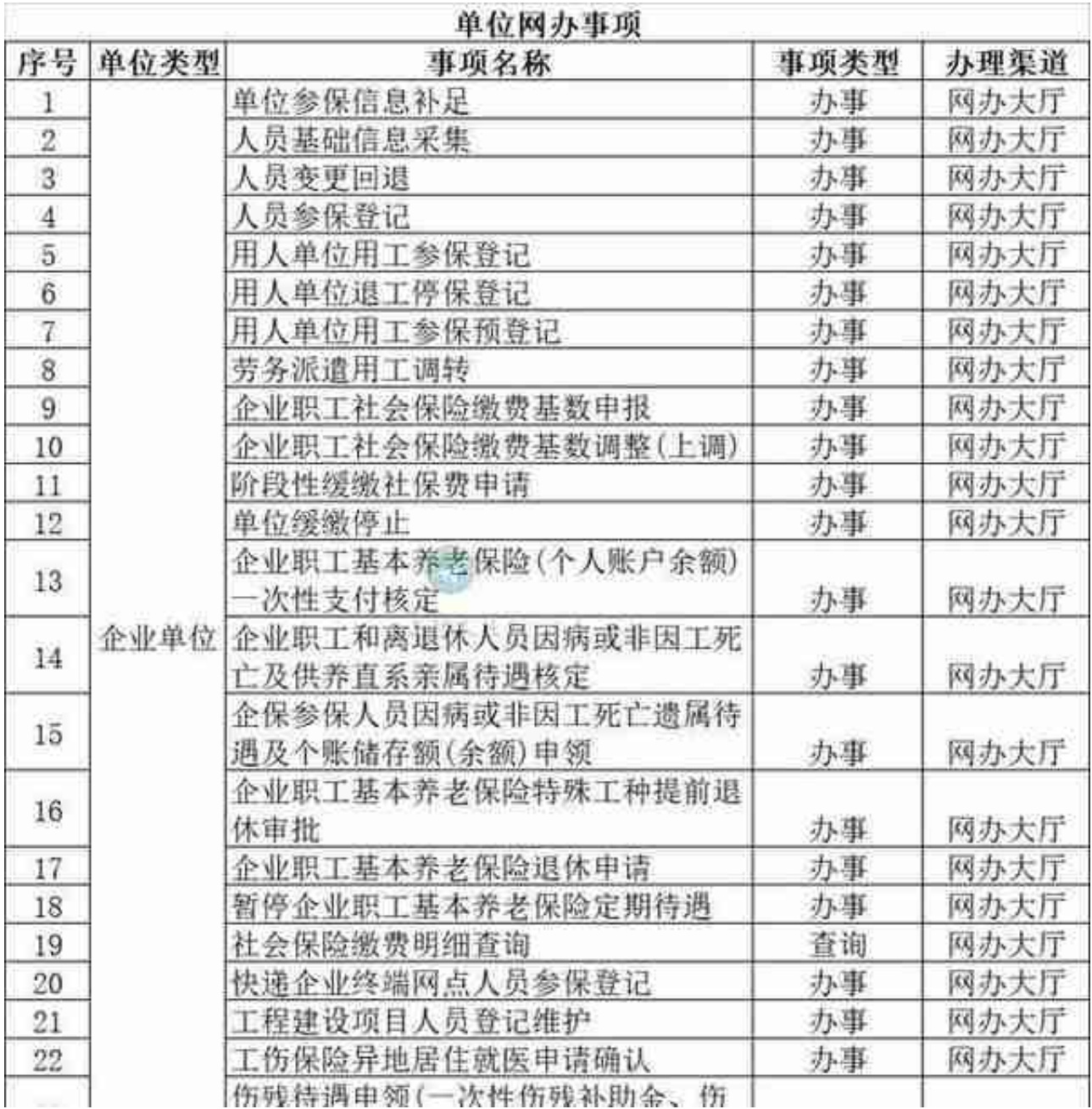

## **单位"网办"事项。**

比如企业社会保险登记方面,第一步:单位登录"江苏省人力资源和社会保障厅网 上办事服务大厅"(http://rs.jshrss.jiangsu.gov.cn/)首页,可通过电子营业执 照注册、法定代表人注册两种方式完成注册;第二步:回到首页,登录后点击"单 位办事"- "社会保险"- "社会保险登记",选择"单位参保信息补足"模块, 完善单位统筹区、单位银行、单位联系人等信息,点击"确认提交",完成企业社 会保险登记。

再比如企业职工社会保险缴费基数调整(基数上调),第一步:单位登录"江苏省

人力资源和社会保障厅网上办事服务大厅"(http://rs.jshrss.jiangsu.gov.cn/) 首页,选择"单位办事",点击"社会保险",在右侧选择"社会保险服务事项" - "缴费基数调整(上调)" ,点击"申报"进入,点击"模块下载",按要求录 入需调整的信息,并上传《企业职工社会保险缴费基数调整表》;第二步:点击" 确认提交"完成操作,系统将自动确认并生成调整数据。

无锡人社部门提醒,多数社保业务,均可以通过网上在线自助办理,且便捷又安全 ,从而实现"不见面"办理,因此建议用人单位或个人办理社保多使用"网上办" "掌上办"和"不见面"的经办模式。